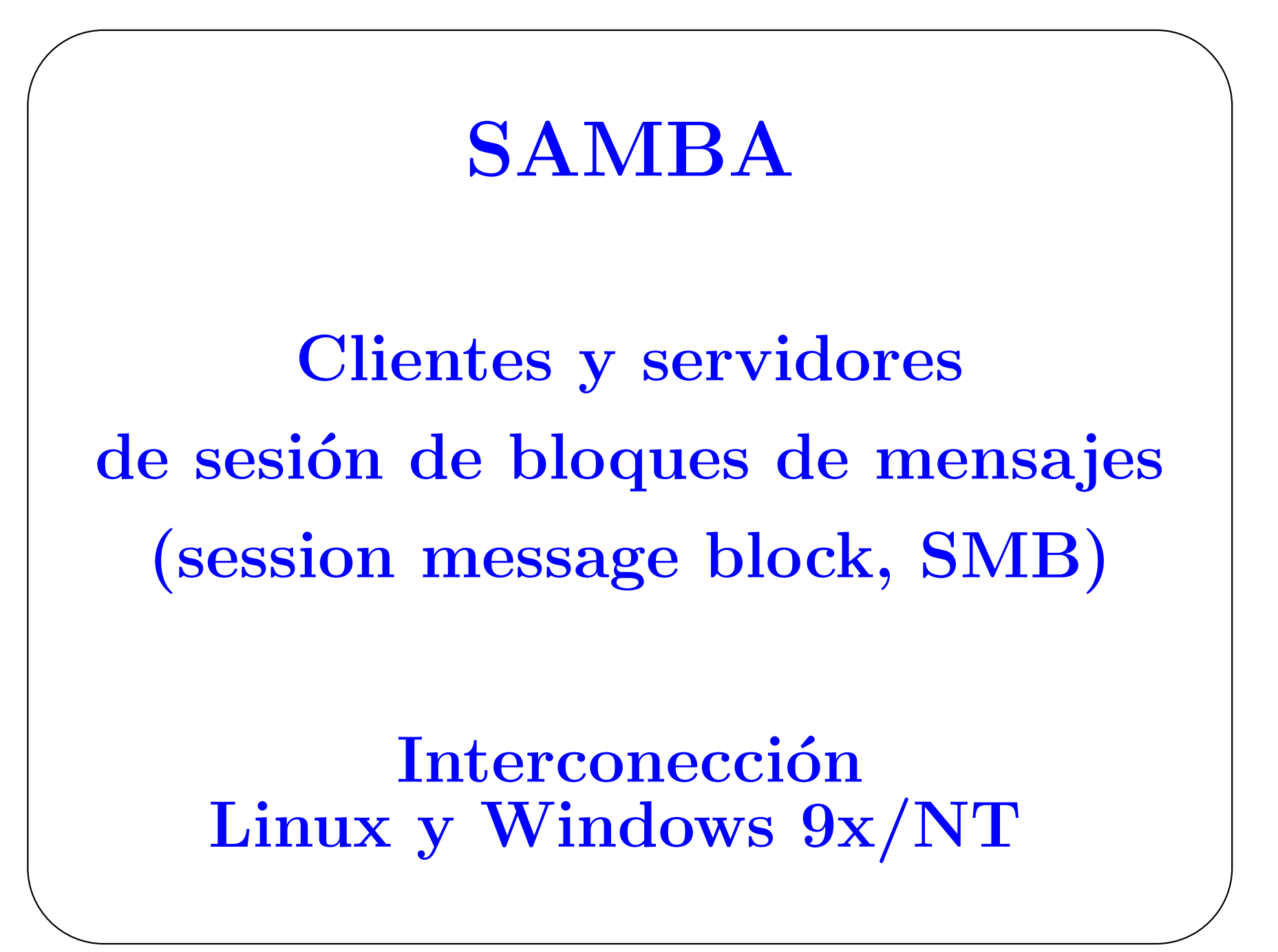

Documentación de SAMBA está disponible en su sitio WEB: http://www.samba.org

Con SAMBA puede hacerse, básicamente:

- 1. Compartir un drive de Linux con máquinas Windows.
- 2. Accesar un recurso SMB compartido con máquinas Linux.
- 3. Compartir una impresora de Linux con máquinas Windows
- 4. Compartir una impresora de Windows con máquinas Linux

✫

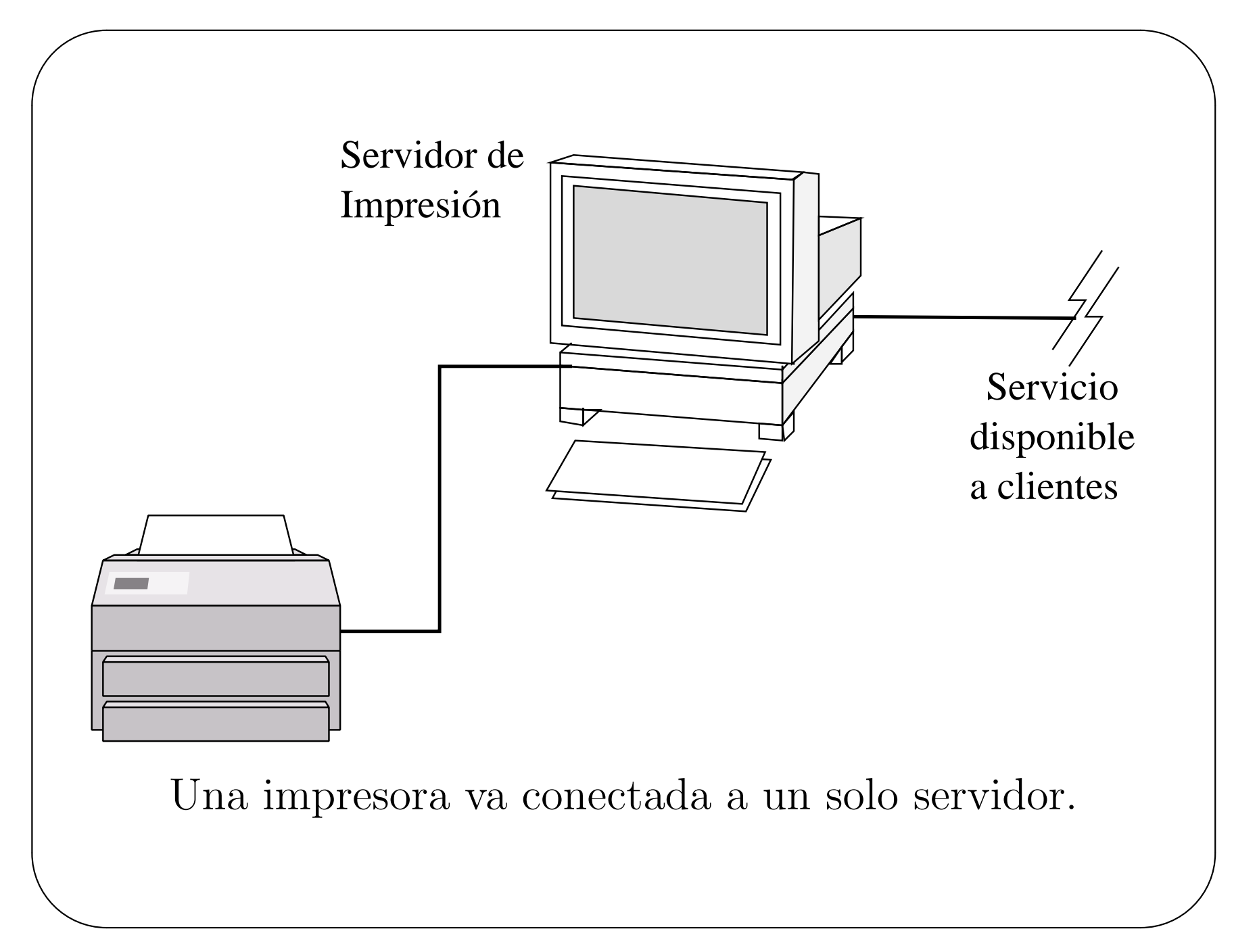

## Instalación

```
En Red Hat 7.0 (disco 1)
```
- 3076827 samba-2.0.7-21ssl.i386.rpm
	- 738579 samba-client-2.0.7-21ssl.i386.rpm
	- 666818 samba-common-2.0.7-21ssl.i386.rpm

```
En Red Hat 7.1
```
 $\overline{\phantom{a}}$ 

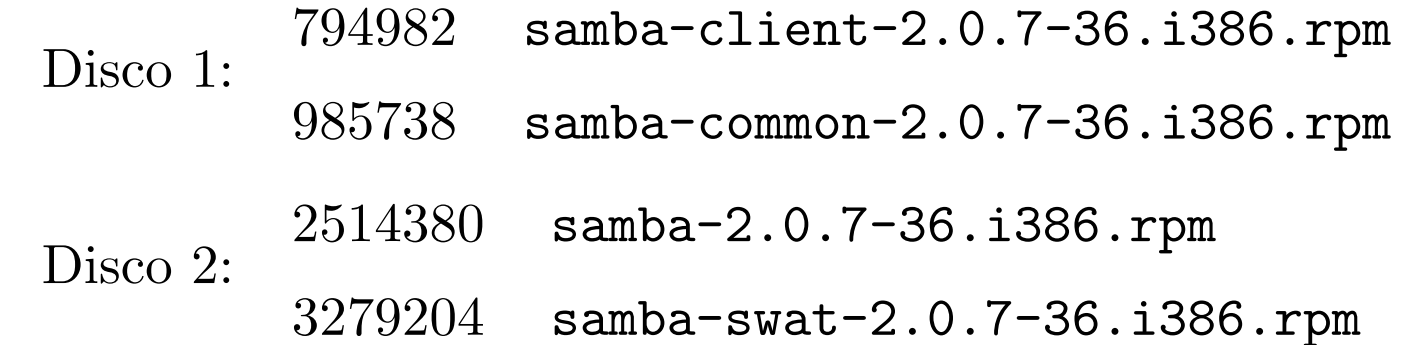

✫

# Instalación Cliente

Es necesario instalar los programas de samba-client y samba-common.

Se usa el programa smbclient para accesar un recurso compartido en la máquina Windows  $9x/NT$ .

Para ver los recursos, por ejemplo, se usa:

/usr/bin/smbclient -L host

✫

Instalación del servidor

SAMBA se ejecuta sobre redes TCP/IP

El servidor requiere los demonios

smbd (El demonio de SMB )

nmbd (Provee a los clientes con el soporte para el servidor de nombres de NetBIOS)

Los demonios pueden ejecutarse vía el script de arranque en /etc/rc.d/init.d/smb, o vía inetd. SAMBA responde mejor a la primera opción.

✫

## Configuración General (/etc/samba/smb.conf)

Cada sección del archivo comienza con un encabezado, ej. [global], [homes], [printers], etc.

La sección [global] define unas pocas variables que Samba usará para definir todos los recursos compartidos.

La sección de [homes] permite a los usuarios remotos accesar su directorio de HOME (y solo ese directorio) sobre la máquina Linux local. Cada usuario, por supuesto, debe tener una cuenta sobre el servidor Linux.

El simple archivo smn.conf, mostrado a continuación, permite a usuarios remotos tener sus directorios de HOME sobre la máquina local y escribir a un directorio temporal. Para que los usuarios de Windows vean los recursos compartidos es necesario que el servidor Linux esté en la red local.

✫

```
; /etc/smb.conf
;<br>,
; Make sure and restart the server after making
; changes to this file, ex:
; /etc/rc.d/init.d/smb stop
; /etc/rc.d/init.d/smb start
[global]
; Uncomment this if you want a guest account
; guest account = nobody
 log file = /var/log/samba-log.\%mlock directory = /var/lock/samba
 share modes = yes
 encrypt passwords = yes
 smb passwd file = /etc/smbpasswd
```
✫

```
✫
    ; uncomment this line if the server has
    ; more than one interface
   ; interfaces = 192.168.1.1/24
  [homes]
   comment = Home Directories
   browseable = no
   read only = no
   create mode = 0750
  [tmp]
   comment = Temporary file space
   path = /tmpread only = no
   public = yes
```
## Referencias:

 $\overline{\phantom{a}}$ 

Networking Complete 2nd. Edition Ed. Sybex.

TCP/IP, T. Parker and M. Sportack Ed. SAMS, 2000

# SMB-HOWTO

✫